## **ПАМЯТКА ПО РАБОТЕ НА ПЛАТФОРМЕ УЧИ.РУ**

**1. На листочке с фамилией и именем ученика есть логин и пароль, а также краткая инструкция как приступить к занятиям.**

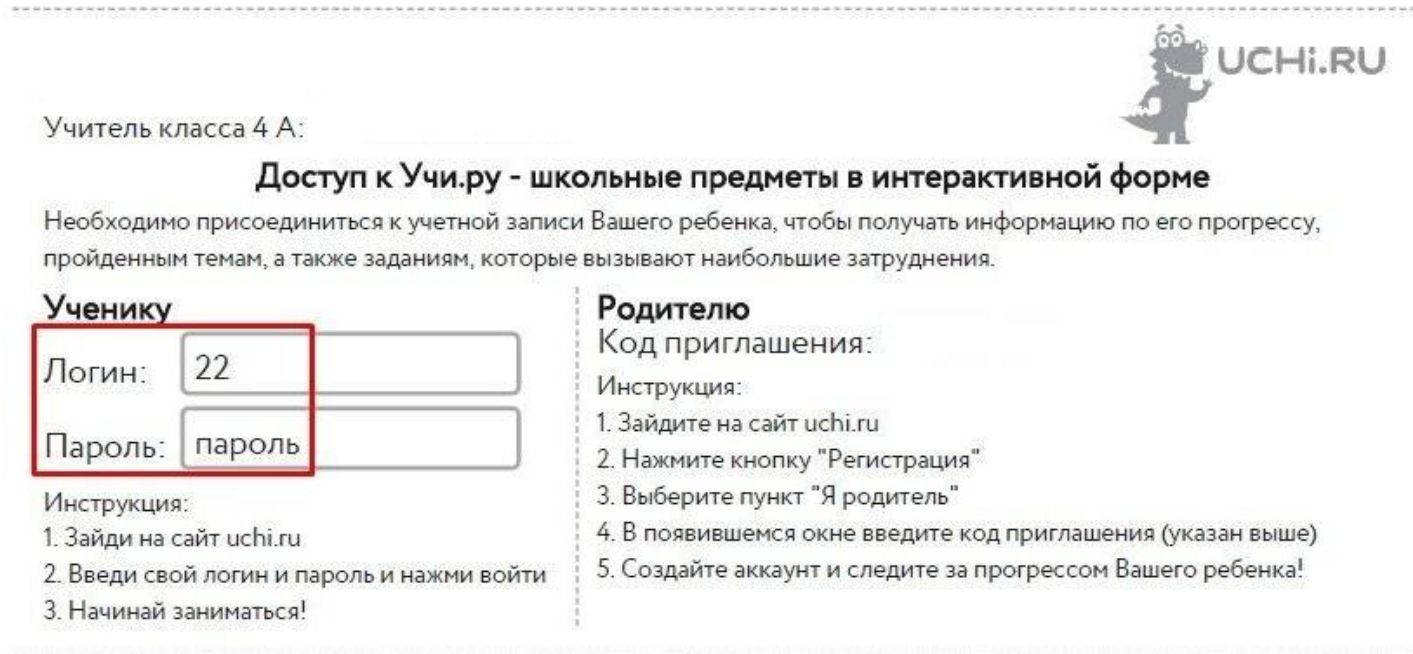

**2. Нужно зайти на сайт uchi.ru (его очень легко найти в любой поисковой системе), ввести логин и пароль ученика в специальные поля в окошке "Вход" и нажать "Войти".**

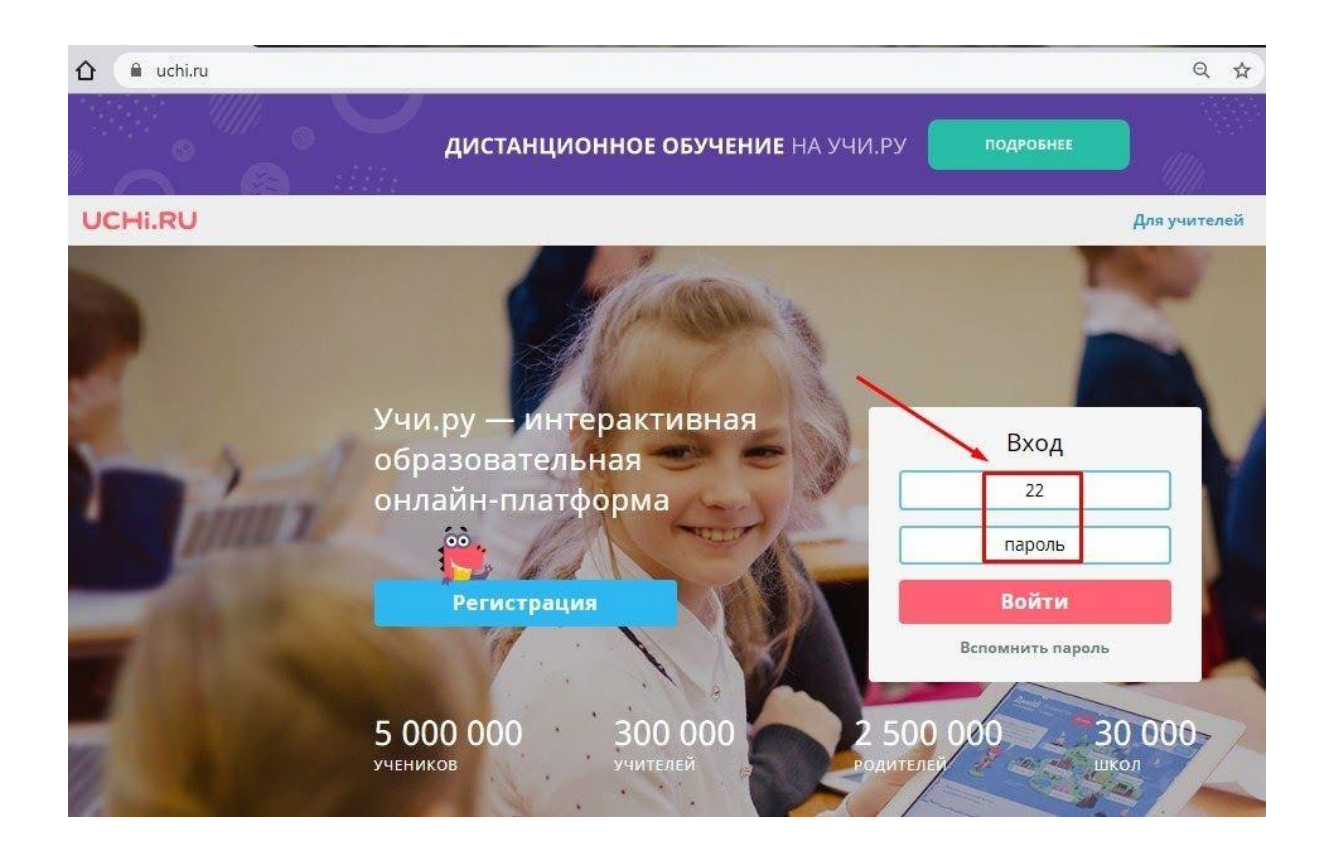

**3. На главной странице личного кабинета есть основные предметы для данного класса, задания от учителя и много дополнительных интересных и развивающих сервисов.**

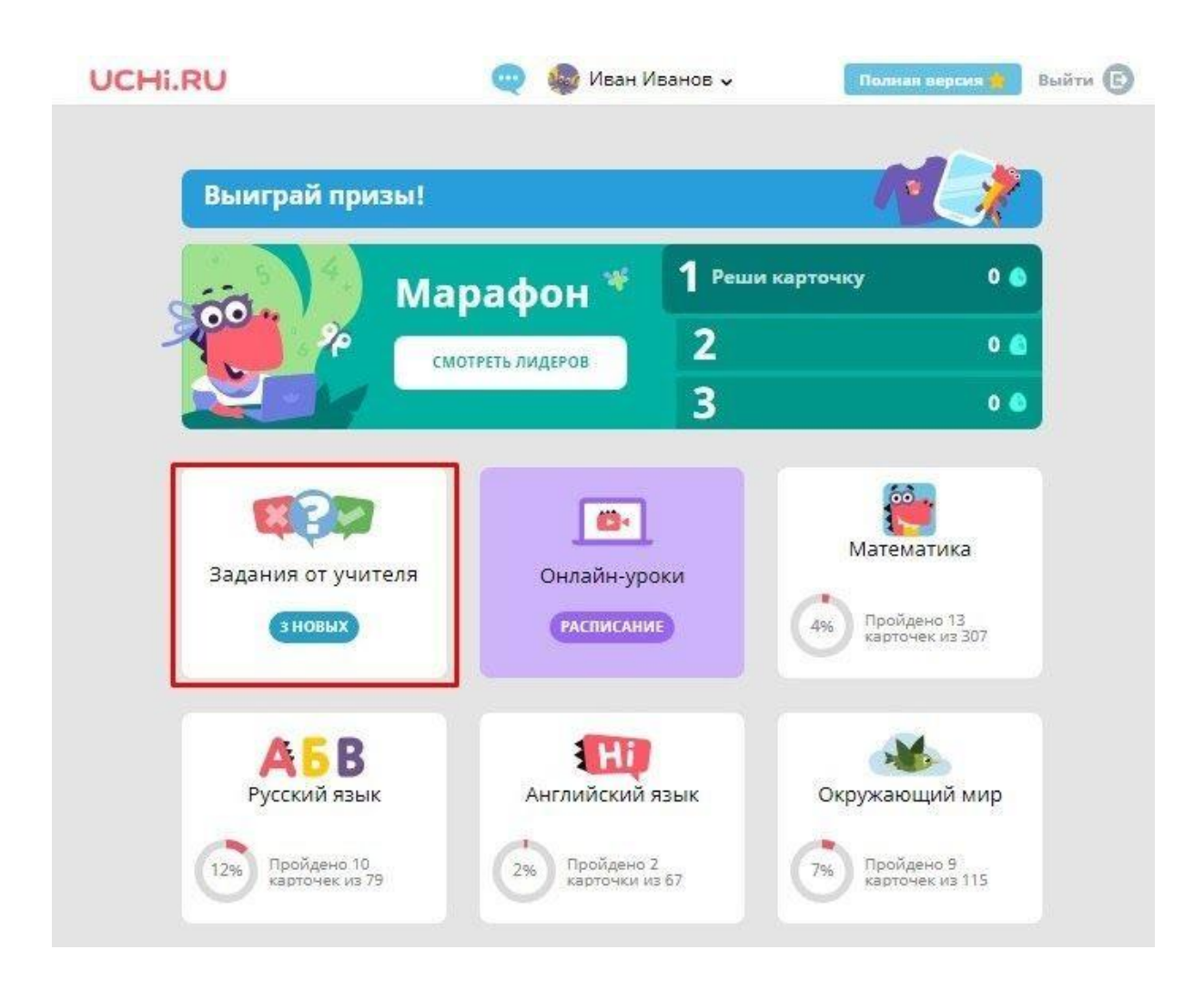

**4. В плашку "Задания от учителя" попадают все домашние задания, проверочные и контрольные работы, созданные учителем специально для учеников этого класса.**

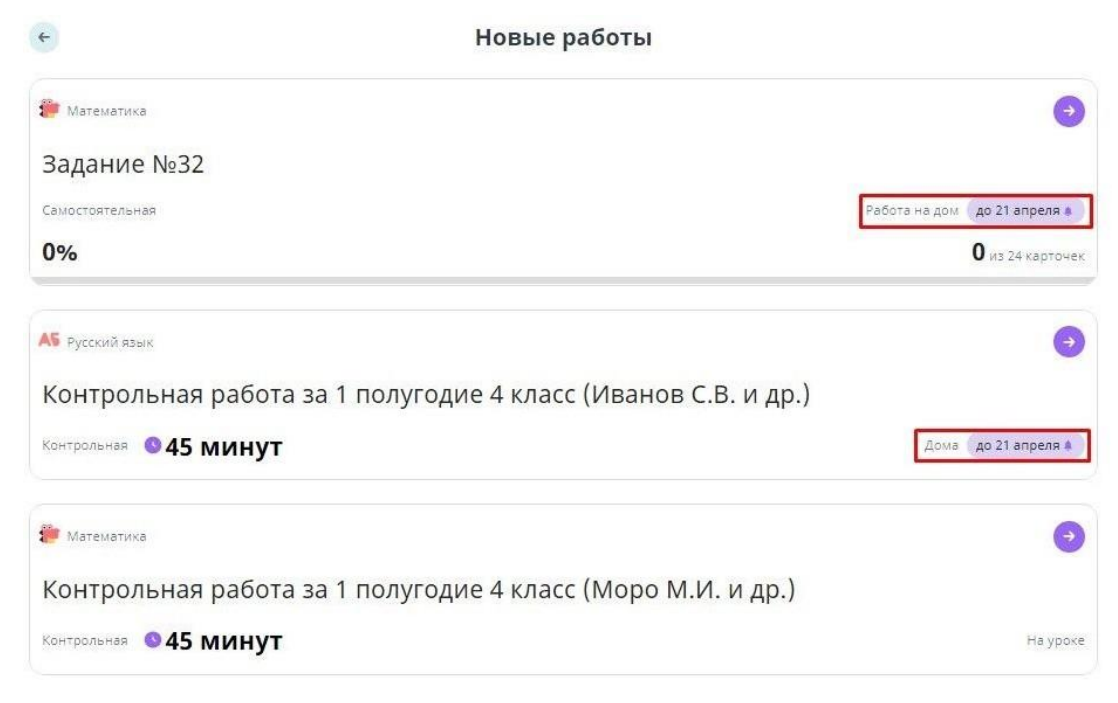

**5. Здесь же видно, до какой даты необходимо выполнить данное домашнее задание и временные сроки, если они предусмотрены учителем. Также на главной странице представлены основные курсы по предметам, которые ученики могут выполнять. Важно: в данных разделах каждый день всем ученикам предоставляется 20 бесплатных заданий (бусин), каждый день новые. Эти 20 заданий делятся между всеми предметами. В учебное время, по будням с 8 утра до 16 часов по местному времени, учитель по своему усмотрению может на 60 минут снимать ограничение на выполнение заданий по предметам, нажимая в своем личном кабинете специальную кнопку "Начать урок".**

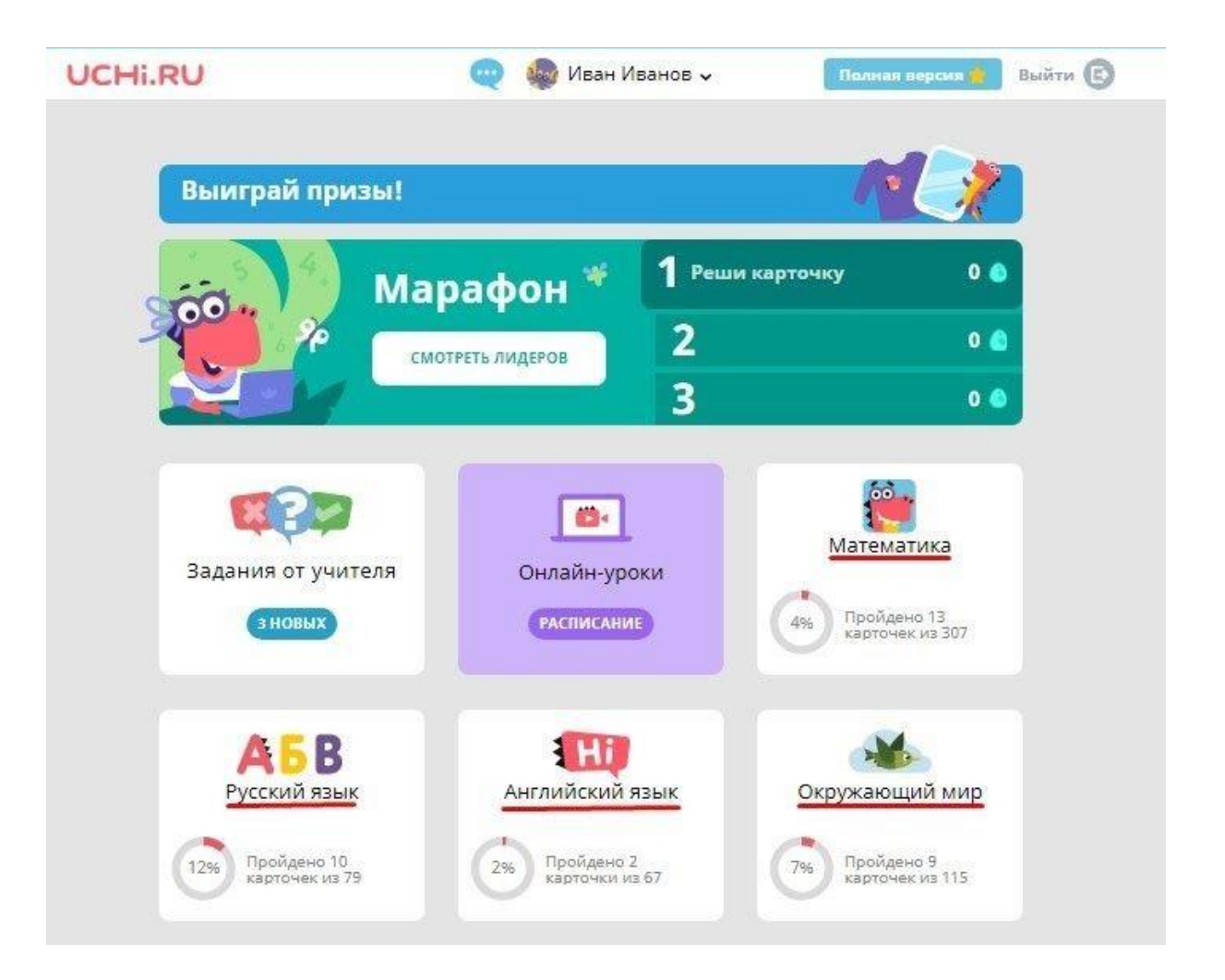